# **PSAM 2.7.2 SMS Gateway**

PrivateServer supports many different SMS gateway to send installation and activation messages via SMS. In order to use Automatic Activation you need to subscribe one of these services, get your credentials and then configure it in PrivateServer.

# **SMS Gateway**

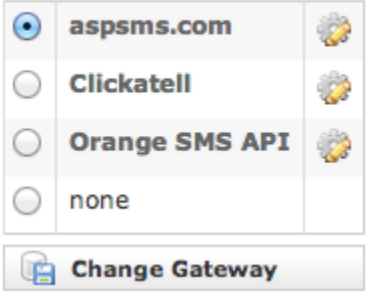

figure 1. SMS Gateway list

Each SMS gateway has its own HTTP API, which are different and its way to authenticate the user. Typical settings are:

- HTTP/S URL: the web service URL
- Credentials: username/password or secret key
- Originator: depending on SMS gateway it could be a phone number or a text, shown as the SMS sender

# aspsms.com

#### Edit ASPSMS provider

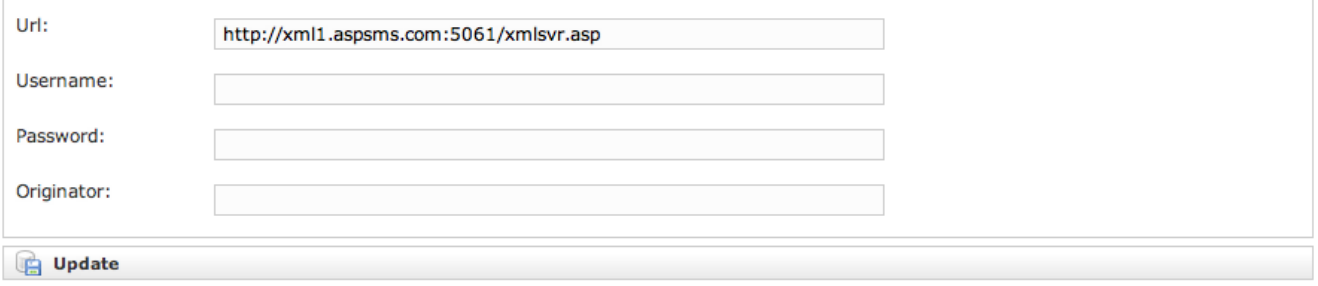

#### figure 2. Configuration panel for aspsms.com

# **ClickATell**

#### **Edit ClickATell provider**

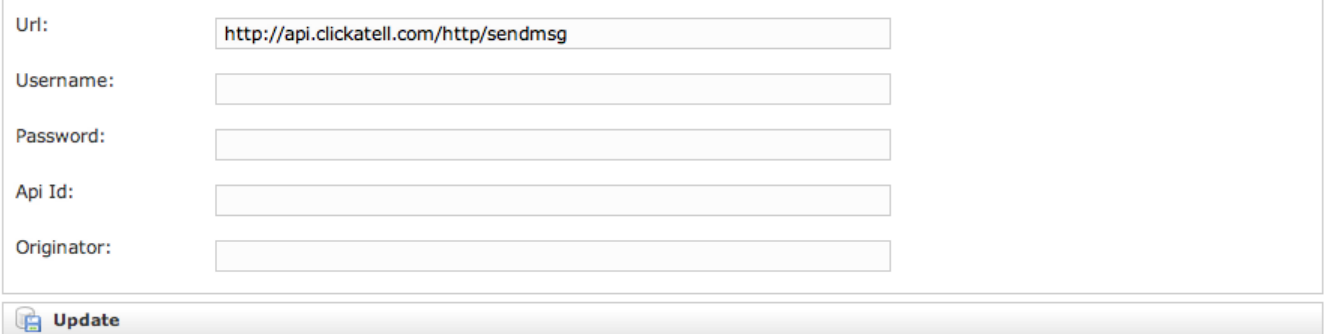

# Orange SMS<br>Edit Orange provider

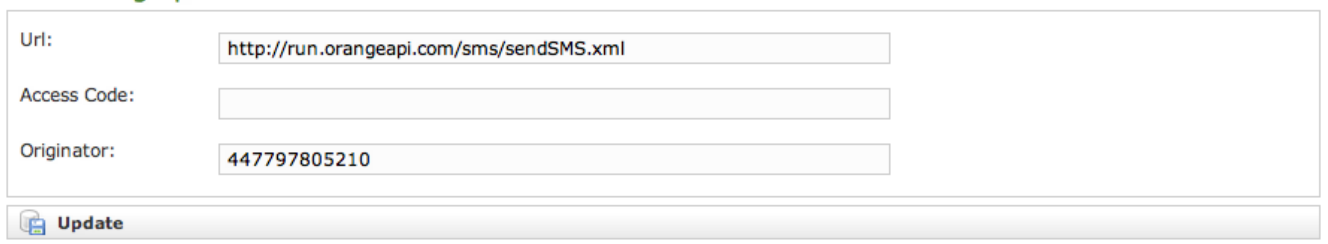

# figure 4. Orange SMS configuration

[PSAM 2.7.1 Provisioning Profile](https://support.privatewave.com/display/EVSS32/PSAM+2.7.1+Provisioning+Profile) [PSAM 2.7.3 Application Download URL](https://support.privatewave.com/display/EVSS32/PSAM+2.7.3+Application+Download+URL)